# **Using the Blue Reports Academic Chair dashboard to get annual report metrics for graduate programs:**

## **Time to Degree**

From the Key Metrics menu, select Degrees. From the filters, select2019‐20 for Academic Year; the appropriate department for Major Department; and Graduate for Student Level.

Then from the All Degrees row label, right‐click and select Add, Major\Major by CIP\Major:

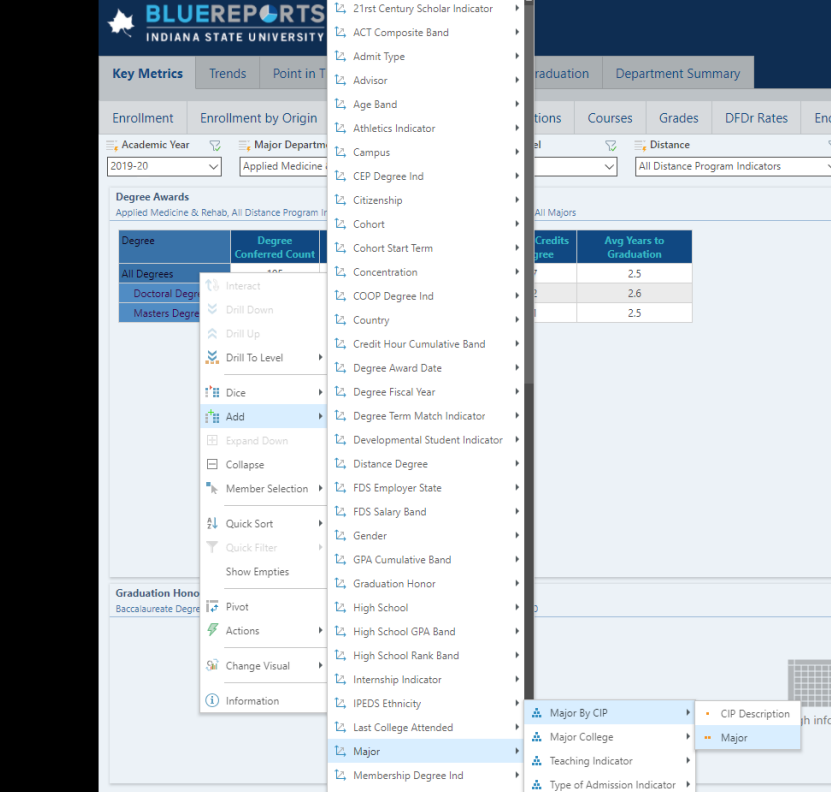

Results (Time to degree is in the last column):

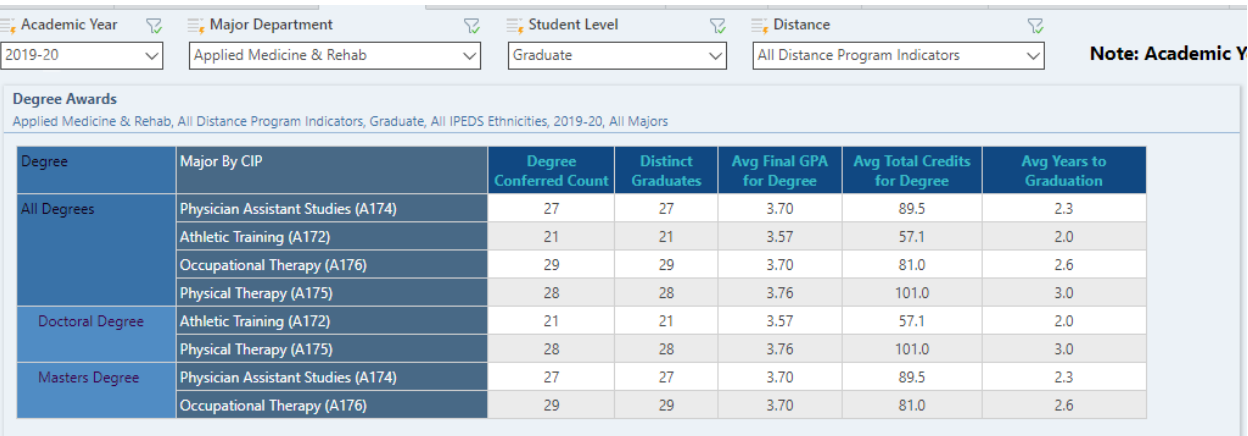

#### **Determining cohorts enrolled in Fall 2019**

From the Trends menu, select Enrollment by College and Department. Select Graduate from the Student Level filter if it is not already there.

Right-click on the Fall 2019 column label and select Member Selection\Focus.

Right-click on the appropriate department's row label and select Member Selection\Focus and Descendants.

Right‐click on the Fall 2019 column label and select Dice, Start Term for Program, Start Term for Program, Academic Year

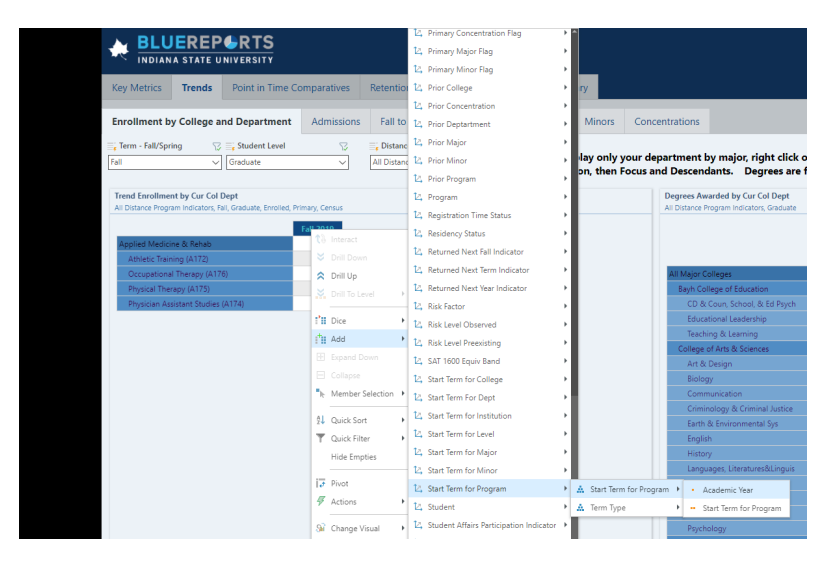

#### Results:

All Distance Program Indicators, Fall, Graduate, Enrolled, Fall 2019, Primary, Census

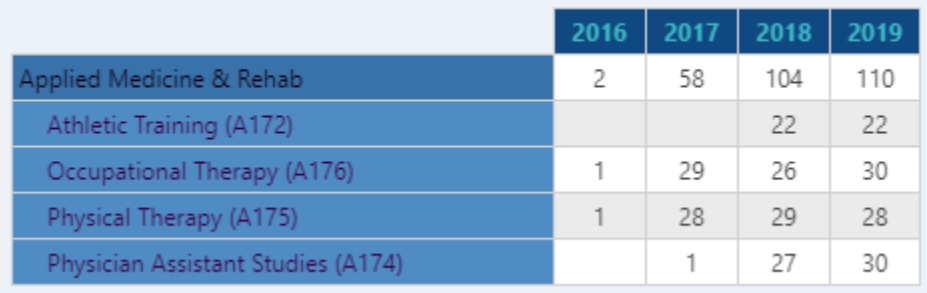

### **Retention**

From the Trends menu, select Fall to Fall Return Rates.

From any of the Graduate column labels, right click and select Member Selection\Focus. To see the retention % for the last two years, click on the Fall 2018 column label, then click on Fall 2019 with the Ctrl button pressed so that both are highlighted. Then right‐click and select Focus.

Then double-click on the appropriate department's row label.

Result (the Retention % is the percentage of students in that term who did not graduate before the next Fall who enrolled the next Fall):

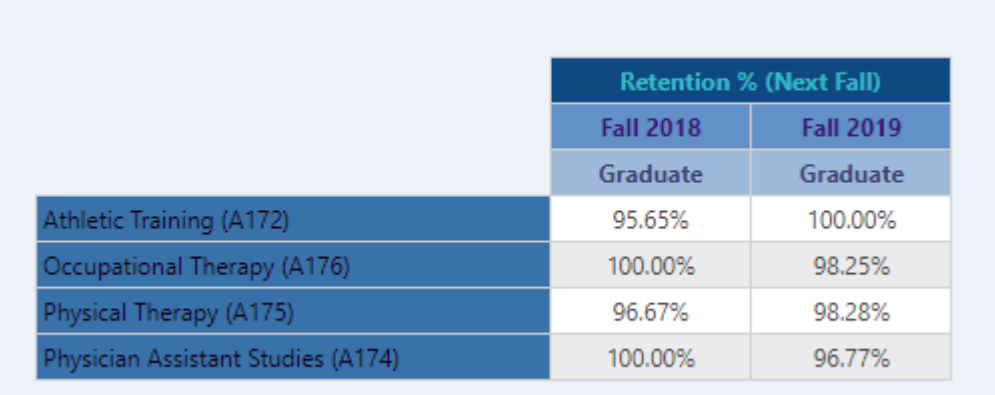